# **ClubRunner**

[Help Articles](https://www.clubrunnersupport.com/kb) > [Website Guides](https://www.clubrunnersupport.com/kb/website-guides) > [Website Settings](https://www.clubrunnersupport.com/kb/website-settings) > [How do I update domain aliasing with](https://www.clubrunnersupport.com/kb/articles/how-do-i-update-domain-aliasing-with-clubrunner) [ClubRunner?](https://www.clubrunnersupport.com/kb/articles/how-do-i-update-domain-aliasing-with-clubrunner)

How do I update domain aliasing with ClubRunner?

Omar S. - 2021-03-23 - [Website Settings](https://www.clubrunnersupport.com/kb/website-settings)

This guide is for customers who are using ClubRunner's classic domain aliasing connection, and need to switch to our modern domain aliasing. If your domain is not yet connected via the aliasing process, please see the [Domain Aliasing Guide](https://new.clubrunnersupport.com/kb/articles/domain-aliasing-with-clubrunner) for further instructions.

The cost for this domain aliasing is **\$35 per year**. This fee is related to the **SSL certificate and enhanced DNS services**. This means that your club's domain has HTTPS support and can switch to ClubRunner managed DNS services.

The managed DNS services allow your club not to have to worry about ClubRunner related DNS changes, and simplifies our domain aliasing process. This means that if there was a change related to ClubRunner's required DNS entries, we would update these on your behalf. Our DNS services are also geo-replicated, meaning that your end users always get the fastest response to where your club's website is located on the internet, improving access times to your website.

Please note this fee is charged only to non ClubRunner-managed domains. If ClubRunner manages your domain name for you, this fee will not apply.

### **Updating DNS Records to connect to ClubRunner**

Now that the domain has been verified, we need to update the DNS records that point your domain name to ClubRunner.

**Note:** Each domain registrar and DNS provider has a different interface and terminology for making these changes. If you are unsure how to make these changes, please contact your registrar or DNS provider for further assistance.

Please feel free to view this article which talks about: [Domain Aliasing Help for Specific](https://clubrunnersupport.com/kb/articles/domain-aliasing-help-for-specific-registrars) **[Registrars](https://clubrunnersupport.com/kb/articles/domain-aliasing-help-for-specific-registrars)** 

#### **For your root / naked / master domain records.**

You'll first need to remove 1 **A record**, then add 2 new **A records** and 2 new **AAAA records**.

**NOTE**: if using the yourdomain.com option in the example below, **replace yourdomain.com with your own domain name**, e.g., rotary.org etc. Please **don't** use yourdomain.com. The yourdomain.com option should only be used if the registrar does not allow the @ symbol for the record name.

Find & remove the following record:

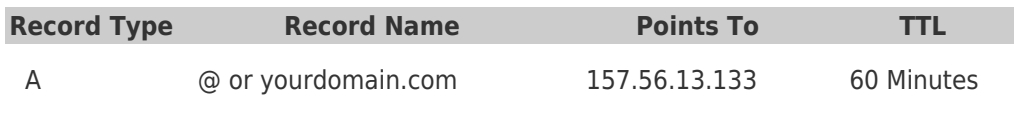

Once removed, add the following records:

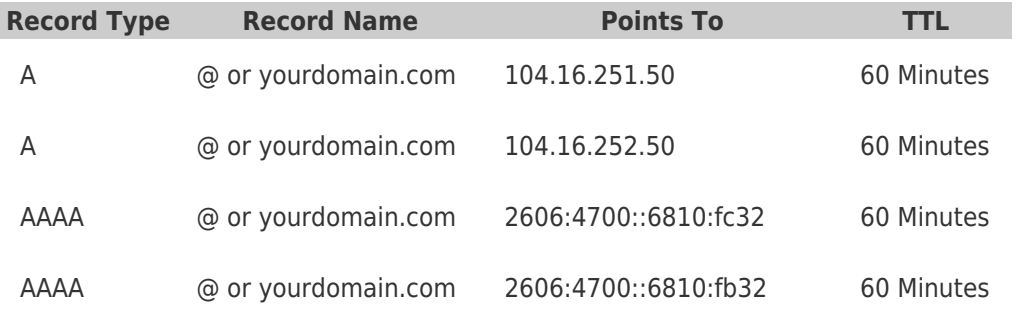

## **These records should now be the only A and AAAA type records for your root / naked / master domain.**

**Note:** AAAA type records are highly recommended, but not required. If your registrar does not support AAAA records, please skip entering them.

#### **For your WWW record.**

Find & remove the following record:

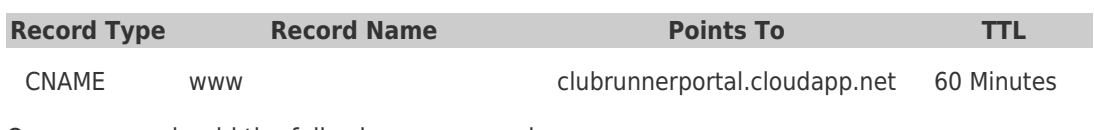

Once removed, add the following new record:

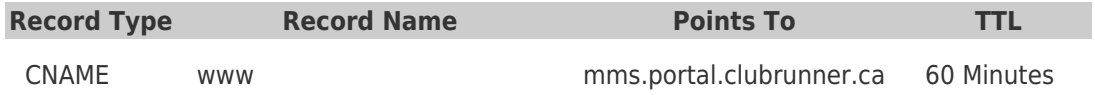

**This record should now be the only WWW record that you have**. You should not have another A or AAAA type record for your WWW subdomain.

Once the changes are completed, reply to the domain aliasing request ticket letting us know so we can verify that your records are setup correctly.

Related Content

• [How do I setup domain aliasing with my registrar?](https://www.clubrunnersupport.com/kb/articles/how-do-i-setup-domain-aliasing-with-my-registrar)